escuela técnica superior de ingeniería informática

# Gestión del código fuente *Source code management*

*Departamento de Lenguajes y Sistemas Informáticos*

**Evolución y Gestión de la Configuración**

### My git commit messages!

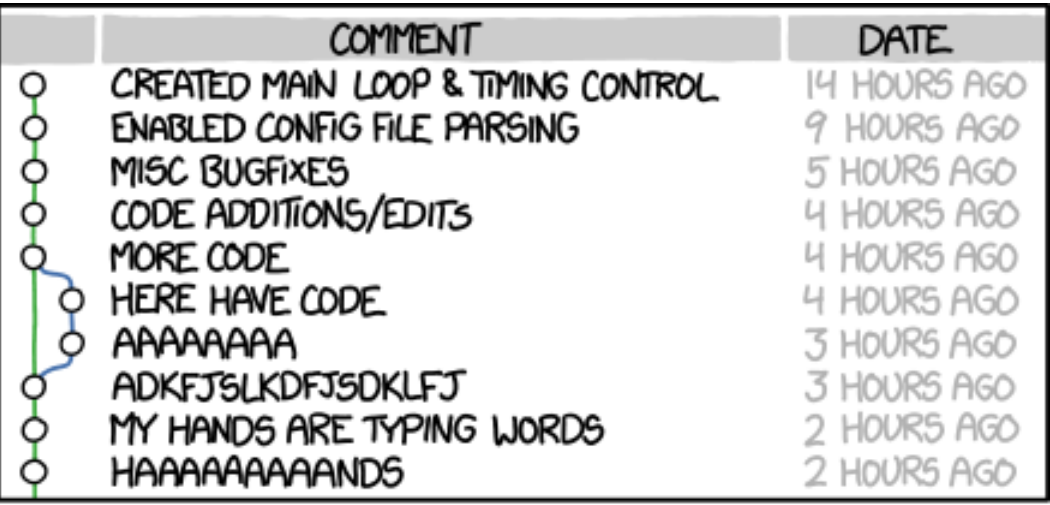

AS A PROJECT DRAGS ON, MY GIT COMMIT MESSAGES GET LESS AND LESS INFORMATIVE.

# Porqué es importante

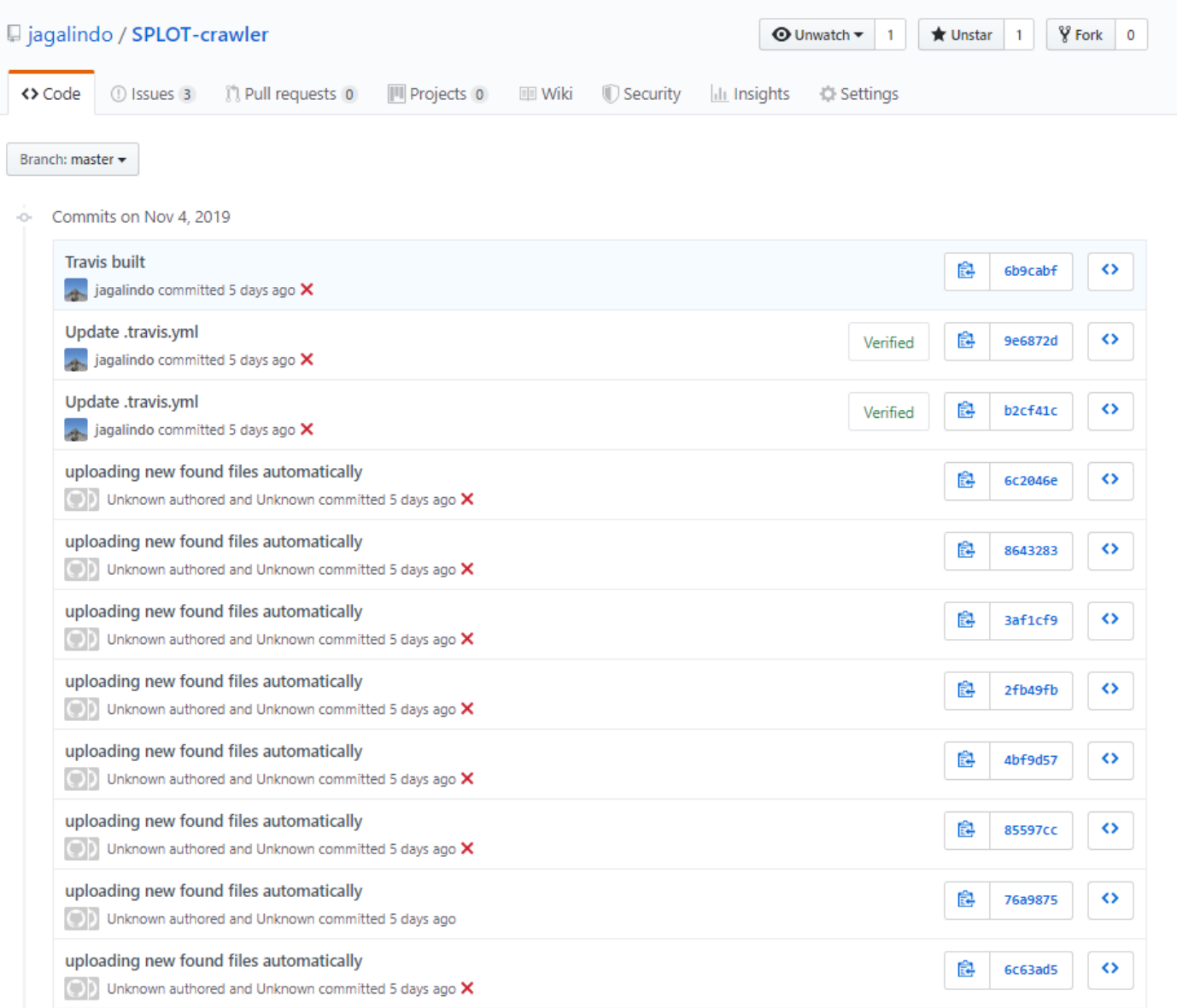

# Porqué es importante

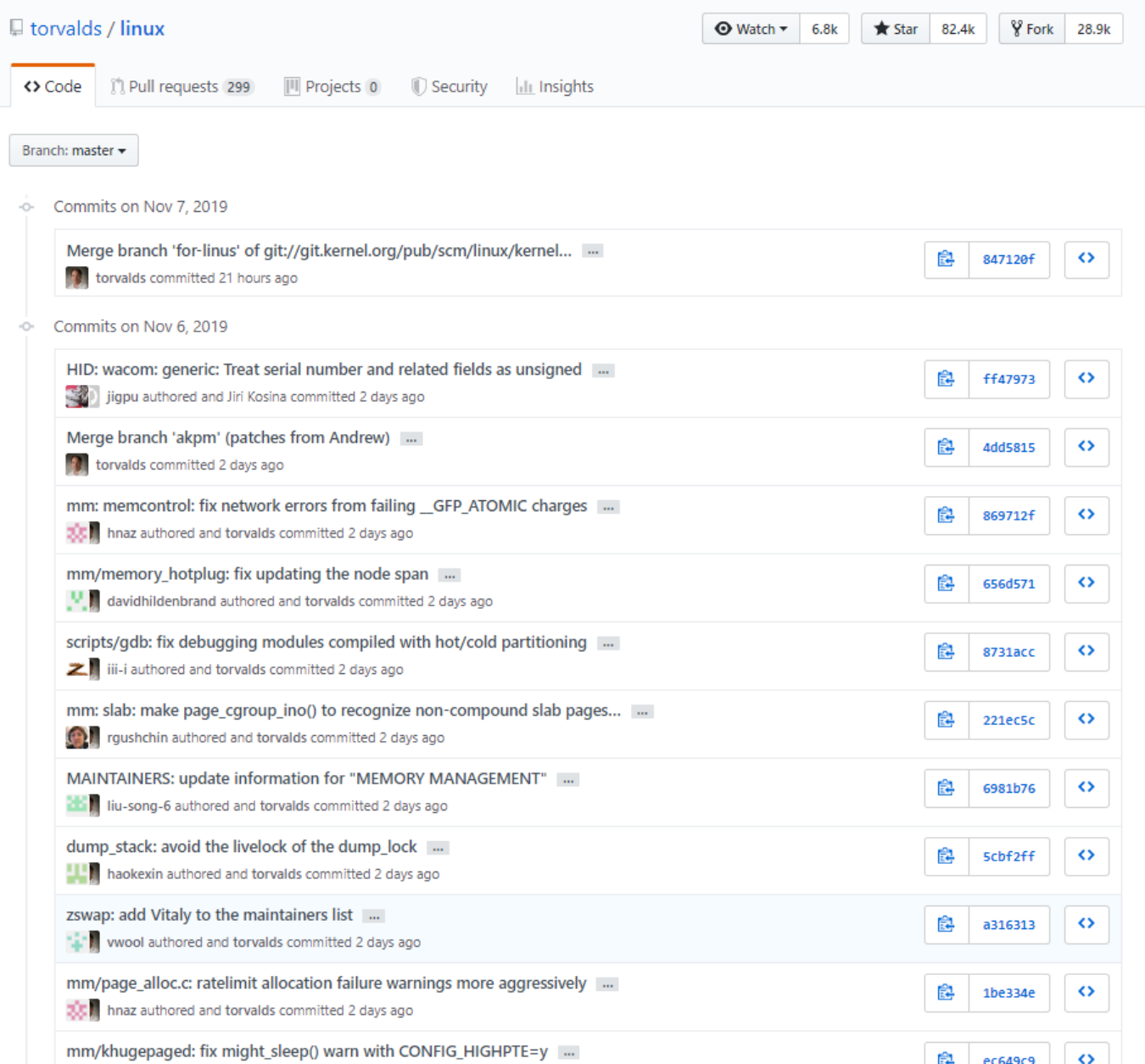

### Las siete reglas de un gran mensaje de commit de git

- . Separa el título del cuerpo con una línea en blanco
- Limita título a 50 caracteres
- Capitaliza el título
- No termines el título con un punto
- Utiliza el modo imperativo en el título
- Limita el cuerpo a 72 caracteres
- . Utiliza el cuerpo para explicar qué y por qué vs cómo

[https://gist.github.com/robertpainsi/b](https://gist.github.com/robertpainsi/b632364184e70900af4ab688decf6f53) 632364184e70900af4ab688decf6f53

[https://mirrors.edge.kernel.org/pub/software/](https://mirrors.edge.kernel.org/pub/software/scm/git/docs/git-commit.html#_discussion) scm/git/docs/git-commit.html#\_discussion

# Una posible convención de mensajes

#### The reasons for these conventions:

- automatic generating of the changelog
- simple navigation through git history (eg. ignoring style changes)

### Format of the commit message:

<type>(<scope>): <subject>

<body>

<footer>

### Message subject (first line)

First line cannot be longer than 70 characters, second line is always blank and other lines should be wrapped at 80 characters.

#### Allowed <type> values:

- **feat** (new feature)
- $\blacksquare$  fix (bug fix)
- docs (changes to documentation)
- style (formatting, missing semi colons, etc; no code change)
- **Example:** refactoring production code)
- **test** (adding missing tests, refactoring tests; no production code change)
- **chore** (updating grunt tasks etc; no production code change)

#### Example <scope> values:

### <http://karma-runner.github.io/0.10/dev/git-commit-msg.html>

## ¡Podemos usar plantillas!

Podemos crear una plantilla en un fichero .txt para que git lo use como mensaje inicial cuando realizamos un commit. Esto es util para no olvidarnos durante el Desarrollo sobre como hacer un buen mensaje de commit que este de acuerdo a las normas del grupo.

Por ejemplo, Podemos escribir la plantilla en  $\sim$ / gitmessage txt que indique lo siguiente:

- Subject line (try to keep under 50 characters)
- Multi-line description of commit,
- feel free to be detailed.
- [Ticket: X]
- Note how this commit template reminds the committer to keep the subject line short (for the sake of git log --oneline output), to add further detail under that, and to refer to an issue or bug tracker ticket number if one exists.
- To tell Git to use it as the default message that appears in your editor when you run git commit, set the commit.template configuration value:

\$ git config --global commit.template ~/.gitmessage.txt

\$ git commit [https://mirrors.edge.kernel.org/pub/software/](https://mirrors.edge.kernel.org/pub/software/scm/git/docs/git-commit.html#_discussion) scm/git/docs/git-commit.html#\_discussion

### **Ejercicios**

1) Definir una plantilla para cada grupo de [trabajo. https://1984.lsi.us.es/wiki](https://1984.lsi.us.es/wiki-egc/index.php/Uso_de_git)egc/index.php/Uso\_de\_git y establecerla para su uso en git.

2) Cherrypicking, haremos uso del cherrypicking para traernos algunos commits de otra rama (ver la wiki)

# 3) revisaremos los ejercicios de la wiki.

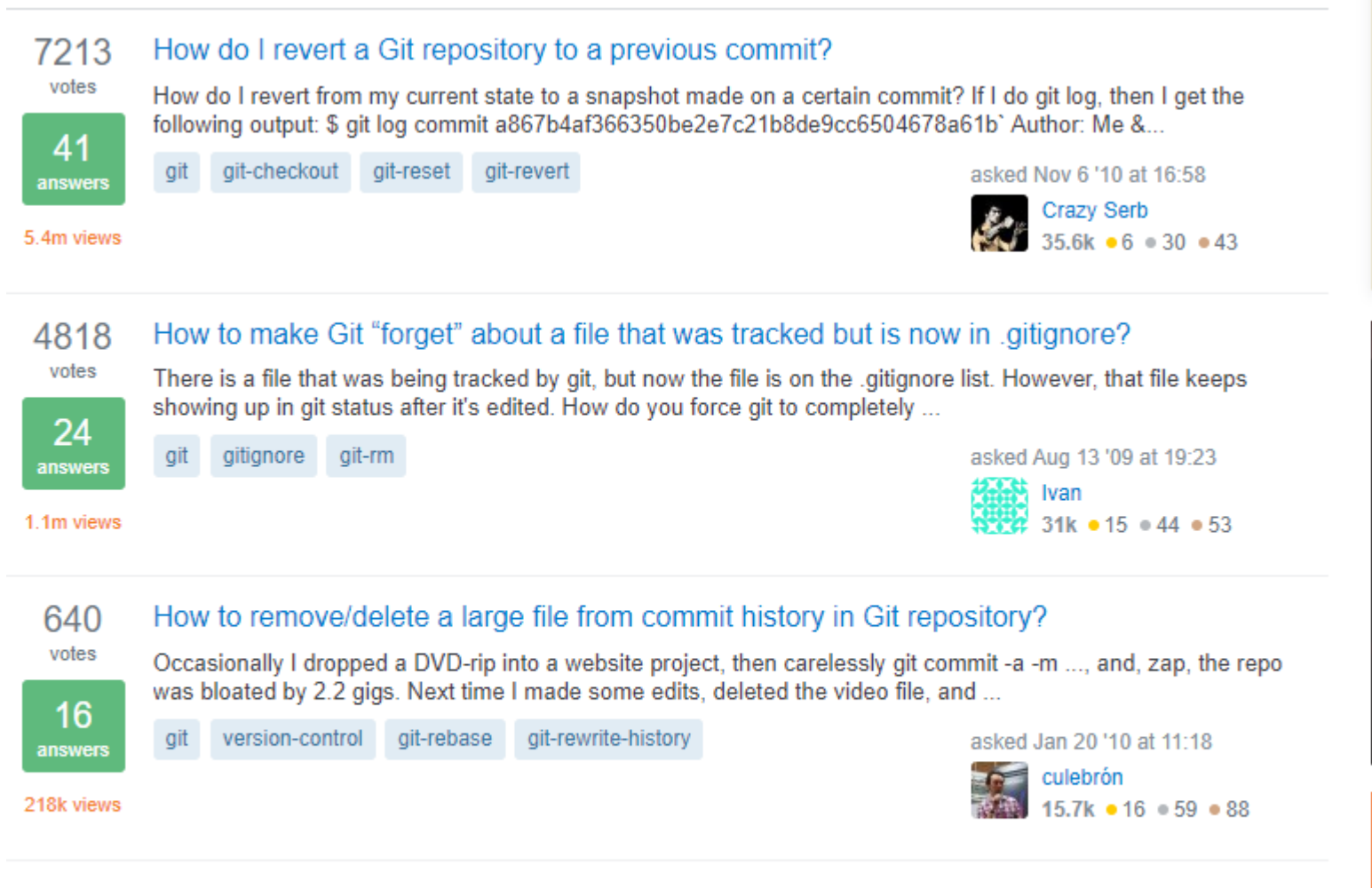

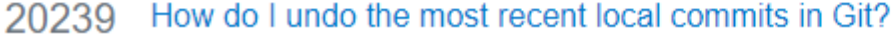

I accidentally committed the wrong files to Git, but I haven't pushed the commit to the server yet. How can I undo those commits from the local repository?

### votes 81